IBM SPSS Data Access Pack – Installationsanweisungen für Windows

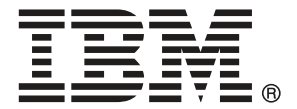

*Note*: Before using this information and the product it supports, read the general information under Hinweise auf S. [7](#page-10-0).

Screenshots von Adobe-Produkten werden mit Genehmigung von Adobe Systems Incorporated abgedruckt.

Screenshots von Microsoft-Produkten werden mit Genehmigung der Microsoft Corporation abgedruckt.

Licensed Materials - Property of IBM

#### **© Copyright IBM Corporation 1999, 2011.**

US Government Users Restricted Rights - Use, duplication or disclosure restricted by GSA ADP Schedule Contract with IBM Corp.

# *Inhalt*

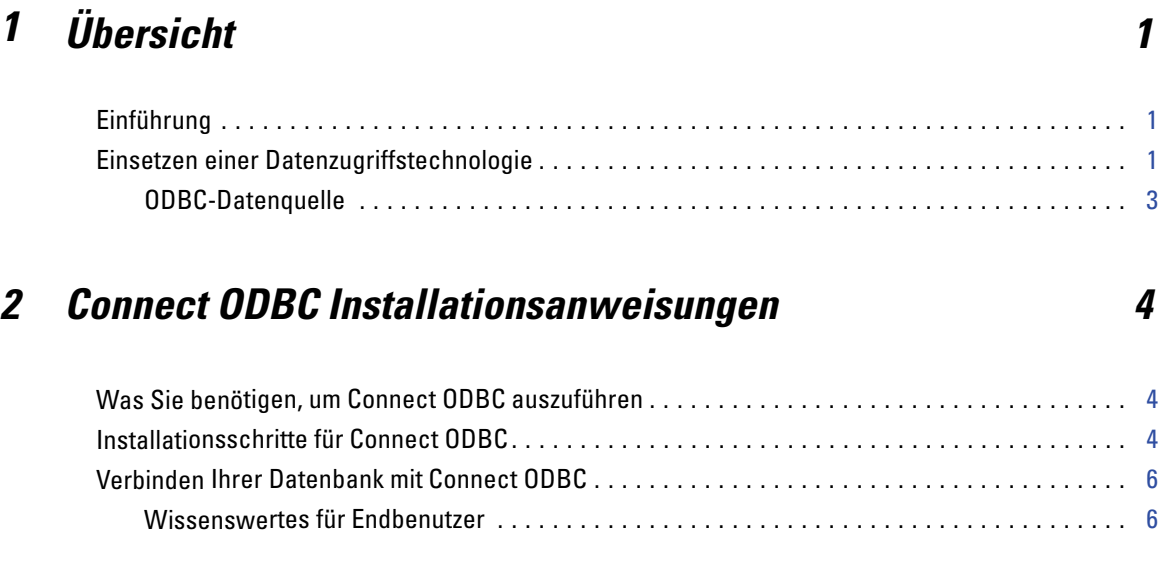

## *Anhang*

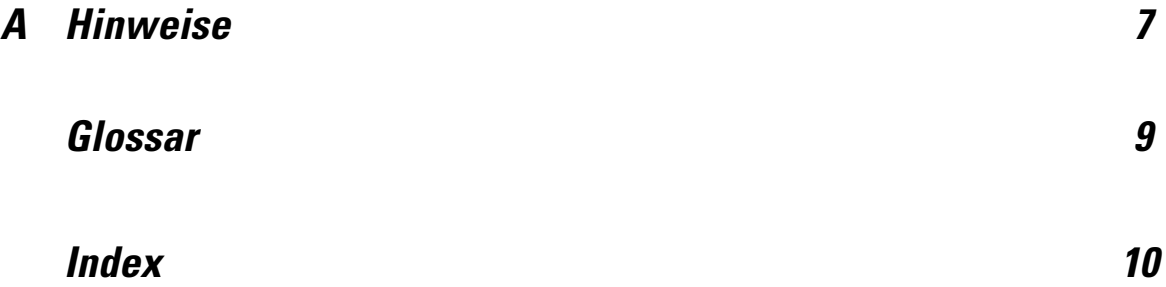

## *Kapitel* 1

# <span id="page-4-0"></span>*Übersicht*

### *Einführung*

IBM SPSS-Produkte werden mit einer Reihe von Technologien für den Datenzugriff über eine Vielzahl von Dateitypen und Datenbanken ausgeliefert. Dieser Leitfaden richtet sich hauptsächlich an Systemadministratoren, die ein IBM SPSS-Produkt für die Verwendung in einer vernetzten Compzter-Umgebung installieren und die Endbenutzern Zugriff auf Datenbanken auf Remote-Servern geben müssen.

Das IBM® SPSS® Data Access Pack stellt DataDirect Connect und ConnectXE für ODBC bereit, das ein umfassendes Set an einzelnen, datenbankspezifischen Treibern bereitstellt, die ODBC verwenden, um eine zuverlässige Anbindung an alle wichtigen Datenspeicher, von relationalen Datenbanken bis zu nicht relationalen Dateidaten (Flachdateidaten), zu gewährleisten.

*Hinweis*: Diese Datenzugriffstechnologien sind "gebunden" — sie können nur mit IBM Corp.-Produkten verwendet werden. Wenn Sie mit anderen Anwendungen auf Datenbanken zugreifen wollen, benötigen Sie eine allgemeine Lösung.

## *Einsetzen einer Datenzugriffstechnologie*

**Connect ODBC.** Entweder der Administrator oder der Endbenutzer kann die entsprechenden Connect ODBC-Treiber installieren. (Connect ODBC hat keine Server-Komponente.) Die Treiber müssen auf dem Computer installiert sein, der auf die Daten zugreift — der Computer, auf dem das IBM SPSS Server-Produkt läuft, der Desktop-Computer des Endbenutzers oder beides.

*Kapitel 1*

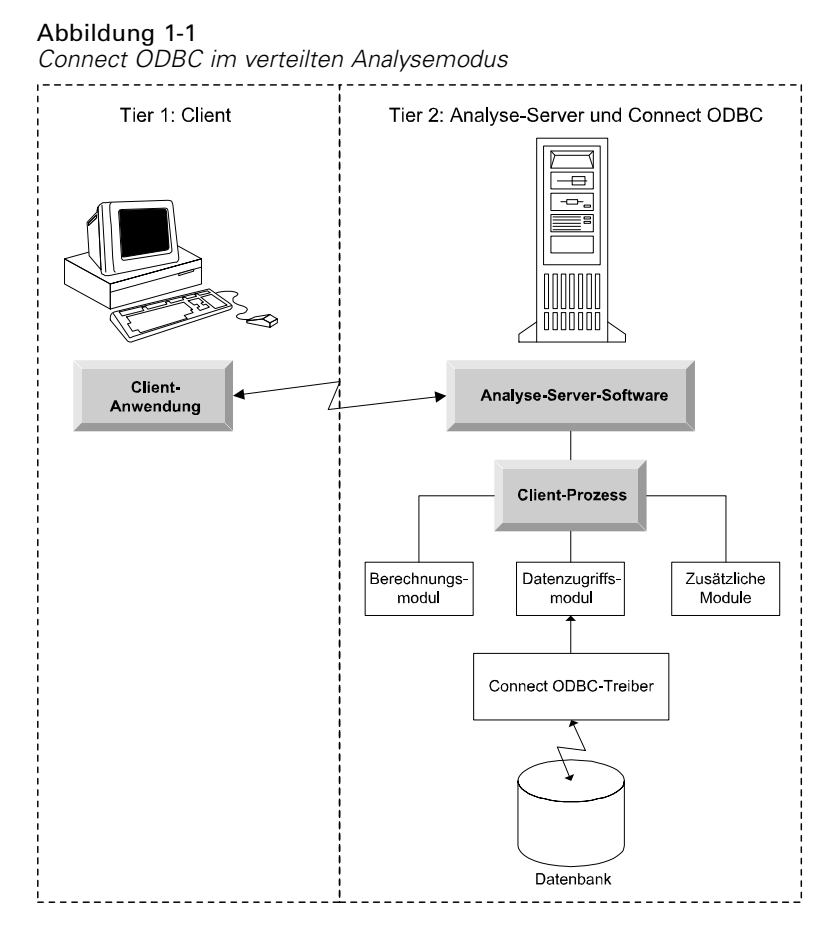

Abbildung 1-2

*Connect ODBC im lokalen Analysemodus*

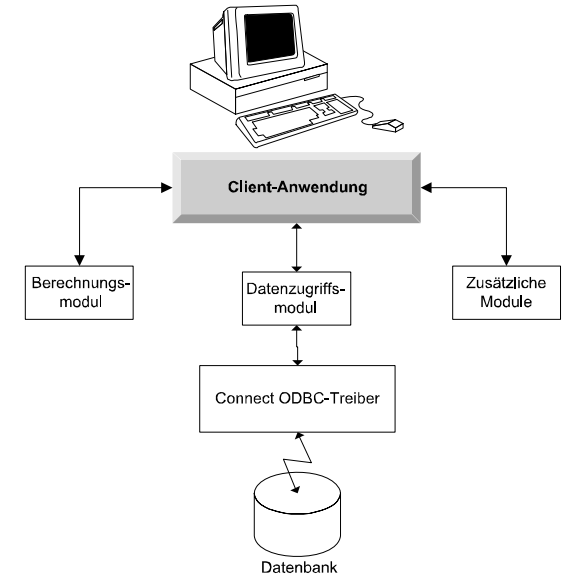

3

#### <span id="page-6-0"></span>*ODBC-Datenquelle*

Wenn Sie Connect ODBC installieren, installieren Sie einen oder mehrere ODBC-Treiber. Bevor Sie einen installierten Treiber verwenden können, müssen Sie eine ODBC-Datenquelle für diesen Treiber erstellen und konfigurieren.

Eine ODBC-Datenquelle besteht aus zwei wichtigen Informationen: dem **ODBC-Treiber**, der zum Zugreifen auf die Daten verwendet wird, und dem **Speicherort der Datenbank**, auf die Sie zugreifen möchten. Die Datenbank kann sich auf einem beliebigen Computer im Netzwerk befinden. Der ODBC-Treiber und die Datenquelle müssen sich auf dem Computer befinden, der auf die Daten zugreift und sie verarbeitet. Je nach Typ der IBM SPSS-Anwendung, die Sie verwenden, kann das der Desktop-Computer des Endbenutzers oder ein Remote-Server sein.

#### *Ort der ODBC-Datenquellen für Desktop-Produkte*

Wenn Ihr IBM SPSS-Produkt eine klassische **Desktop**-Anwendung ist, bei der alle Datenzugriffe und die Verarbeitung auf dem Desktop-Computer des Endbenutzers erfolgen, muss die ODBC-Datenquelle auf dem Desktop-Computer des Endbenutzers installiert und konfiguriert werden.

#### *Ort der ODBC-Datenquellen für verteilte Produkte*

Wenn Ihre IBM SPSS-Produkte **Distributed Architecture** nutzen, hängt der richtige Ort für ODBC-Datenquellen davon ab, wie das Produkt ausgeführt wird. IBM SPSS Distributed Architecture-Produkte können konfiguriert werden, um auf Daten auf einem Remote-Server (verteilter Analysemodus) oder auf dem Desktop-Computer des Endbenutzers (lokaler Analysemodus) zuzugreifen und sie zu verarbeiten.

- **Arbeiten im verteilten Analysemodus.** Die ODBC-Datenquelle muss auf dem Remote-Server installiert und konfiguriert werden. Diese Datenquelle wird mit dem ODBC-Treiber (Connect ODBC) erstellt, den der Administrator auf dem Server erstellt hat.
- **Arbeiten im lokalen Analysemodus.** Die ODBC-Datenquelle muss auf dem Desktop-Computer des Endbenutzers installiert und konfiguriert werden. Diese Datenquelle wird durch den Endbenutzer mittels des auf seinem Desktop-Computer installierten ODBC-Treibers erstellt oder er wird aus Quellen importiert, die der Administrator erstellt hat.
- **Arbeiten in beiden Modi.** Wenn Endbenutzer auf Daten von Datenbanken in beiden Modi zugreifen müssen, muss die ODBC-Datenquelle sowohl auf dem Remote-Server als auch dem Desktop-Computer installiert und konfiguriert werden.

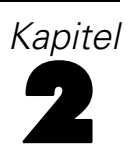

# <span id="page-7-0"></span>*Connect ODBC Installationsanweisungen*

Dieses Kapitel beschreibt die Installation von Connect ODBC an Ihrem Standort und die Herstellung der Verbindung zu Ihrer Datenbank.

### *Was Sie benötigen, um Connect ODBC auszuführen*

Stellen Sie sicher, dass der Computer die Software-Voraussetzungen für die Treiber, die Sie installieren möchten, erfüllt.

- Wenn Ihre Anwendung mit 32-Bit-Systembibliotheken erstellt wurde, müssen Sie 32-Bit-Treiber verwenden. Wenn Ihre Anwendung mit 64-Bit-Systembibliotheken erstellt wurde, müssen Sie 64-Bit-Treiber verwenden.
- Wenn Sie DataDirect Connect oder Connect XE für ODBC verwenden, kann die Datenbank, mit der Sie die Verbindung aufbauen, entweder 32-Bit- oder 64-Bit-fähig sein.

Um festzustellen, ob für einen bestimmten Treiber zusätzliche Software erforderlich ist, ziehen Sie die DataDirect-Homepage zu Rate: *<http://www.datadirect.com/index.ssp>*.

### *Installationsschritte für Connect ODBC*

Connect ODBC besteht aus einer Reihe von Treibern und muss auf dem Computer installiert werden, auf dem Sie die Datenquellen erstellen. Der Speicherort hängt von dem Typ des IBM SPSS-Produkts ab, das Sie installieren, und davon, wie es verwendet werden soll. Für weitere Informationen siehe Thema [Einsetzen einer Datenzugriffstechnologie](#page-4-0) in Kapitel 1 auf S. [1.](#page-4-0) *Installieren Sie das IBM® SPSS® Data Access Pack nicht im selben Verzeichnis wie andere IBM SPSS-Produkte*.

Treiber für alle unterstützten Betriebssysteme finden Sie in einer eAssembly, die mit dem IBM SPSS-Produkt mitgeliefert wird. Diese sind auch auf einer separaten DVD/CD verfügbar.

 $\triangleright$  Entpacken Sie die heruntergeladene Datei, wenn Sie IBM SPSS Data Access Pack heruntergeladen haben.

#### *Windows XP*

E Doppelklicken Sie auf die ausführbare Datei (*.exe*) für IBM SPSS Data Access Pack und folgen Sie den Anweisungen am Bildschirm.

© Copyright IBM Corporation 1999, 2011. 4

#### *Windows Vista, Windows 7 oder Windows Server 2008*

Sie müssen das Installationsprogramm als Administrator ausführen:

- E Wechseln Sie mit Windows Explorer an den Speicherort der ausführbaren Datei (*.exe*) für IBM SPSS Data Access Pack.
- E Klicken Sie mit der rechten Maustaste auf die Datei und wählen Sie Als Administrator ausführen aus.
- E Befolgen Sie die auf dem Bildschirm angezeigten Anweisungen.

#### *Benutzerdefinierte Setup-Optionen für Connect ODBC*

**Treiber für alle unterstützten Datenbanken.** Installiert die ODBC-Treiber für spezifische Datenbanken. Klicken Sie, um den Baum zu erweitern und die zu installierenden Treiber auszuwählen.

**Informix- und Oracle-Client-Treiber.** Verwenden Sie diese Option, um die Non-Wire-Connect ODBC-Protokolltreiber für Informix- und/oder Oracle-Clients zu installieren. (Installiert nicht die Clients selbst). Diese Treiber verwenden die Datenbank-Client-Middleware, um eine Verbindung zur Datenbank herzustellen. Wenn Sie nicht explizit die Treiber für die Datenbank-Client-Middleware verwenden wollen, wählen Sie die Informix- und/oder Oracle-Wire-Protokoll-Treiber, die sich unter Treiber für alle untertsützten Datenbanken befinden.

#### *DataDirect-Produktdokumentation*

Die Produktdokumentation von DataDirect für Connect ODBC ist standardmäßig als Teil der IBM SPSS Data Access Pack-Installation enthalten. Das Installationsprogramm erstellt den EIntrag IBM SPSS OEM Connect und ConnextXE für ODBC zusammen mit den Einträgen für andere Programme im Start-Menü. Über diesen Menüeintrag greifen Sie auf die DataDirect-Produktdokumentation zu.

*Anmerkung:* Auf die Dokumentation kann auch über die DataDirect-Homepage zugegriffen werden unter *<http://www.datadirect.com/index.ssp>*.

#### *Aktualisieren Ihrer Installation*

Sie können zusätzliche Komponenten jederzeit installieren, indem Sie den Setup-Vorgang wiederholen.

*Hinweis*: Durch die Installation einer neueren Version eines Treibers oder Clients aus dem IBM SPSS Data Access Pack werden die früheren Treiber nicht deinstalliert. Stattdessen wird Ihnen die neu installierte Software bereitgestellt. Die neu installierte Software muss manuell konfiguriert werden. Die Konfiguration Ihrer früheren Treiber wird nicht übernommen. Wenn Ihr früherer Treiber richtig funktioniert und Ihre Anforderungen erfüllt, empfiehlt es sich, nicht auf die neue Version zu aktualisieren. Aktualisieren Sie nur, wenn Sie Unterstützung für eine Datenbank benötigen, die zuvor nicht unterstützt wurde oder wenn Sie eine Verbesserung benötigen.

<span id="page-9-0"></span>*Kapitel 2*

#### *Deinstallation des IBM SPSS Data Access Pack*

Durch das Deinstallieren werden die ODBC-Treiber entfernt, die mit der Komponente installiert werden. Die ODBC-Datenquellen, die Sie definiert haben, werden nicht entfernt. Die ODBC-Datenquellen, die Treiber benötigem, die Sie entfernt haben, funktionieren nicht mehr. Verwenden Sie den ODBC Data Source Administrator in der Windows-Systemsteuerung, um sie zu entfernen.

### *Verbinden Ihrer Datenbank mit Connect ODBC*

Connect ODBC besteht aus einer Reihe von ODBC-Treibern. Wenn Sie das Produkt installieren, installieren Sie Treiber. Bevor Sie einen installierten Treiber verwenden können, müssen Sie eine ODBC-Datenquelle für diesen Treiber erstellen und konfigurieren. Die ODBC-Datenquellen muss auf dem Computer erstellt werden, der auf die Daten zugreift. Weitere Informationen zur Erstellung Ihrer ODBC-Datenquellen finden Sie unter Einsetzen einer Datenzugriffstechnologie, auf S. [1.](#page-4-0)

So konfigurieren Sie eine ODBC-Datenquelle:

- E Öffnen Sie den ODBC Data Source Administrator.
- E Um eine neue Datenquelle zu konfigurieren, klicken Sie auf Hinzufügen, wählen Sie den Treiber, den Sie verwenden wollen (die Namen aller Connect ODBC-Treiber beginnen mit IBM SPSS OEM) und klicken Sie dann auf Fertig stellen. Das Dialogfeld "Neue Datenquelle erstellen" wird angezeigt.
- E Füllen Sie die erforderlichen Felder und Einstellungen an. Die verfügbaren EInstellungen variieren je nach Treiber. Für eine Beschreibung der Einstellungen klicken Sie auf "Hilfe".

*Hinweis*: Um eine vorhandene Datenquelle so zu konfigurieren, dass sie den von Ihnen installiereten Treiber verwendet, wählen Sie einen Datenquellennamen aus der Liste und klicken Sie auf Konfigurieren.

*Wichtiger Hinweis:* Wenn Sie eine Datenquelle erstellen, die von einem Server-Produkt verwendet wird, sollten Sie eine System-Datenquelle, keine Benutzer-Datenquelle erstellen.

Wenn Sie einen Systemadministrator haben, fragen Sie bei ihm über die Konfiguration von Connect ODBC nach.

#### *Wissenswertes für Endbenutzer*

Für IBM SPSS-Server-Produkte und den verteilten Analysemodus müssen Endbenutzer Folgendes wissen:

■ Die Namen und Beschreibungen von Connect ODBC-Datenquellen, die auf dem Remote-computer für die Verwendung mit dem Server-Produkt konfiguriert wurden.

## <span id="page-10-0"></span>*Hinweise*

Diese Informationen wurden für weltweit angebotene Produkte und Dienstleistungen erarbeitet.

IBM bietet die in diesem Dokument behandelten Produkte, Dienstleistungen oder Merkmale möglicherweise nicht in anderen Ländern an. Informationen zu den derzeit in Ihrem Land erhältlichen Produkten und Dienstleistungen erhalten Sie bei Ihrem zuständigen IBM-Mitarbeiter vor Ort. Mit etwaigen Verweisen auf Produkte, Programme oder Dienste von IBM soll nicht behauptet oder impliziert werden, dass nur das betreffende Produkt oder Programm bzw. der betreffende Dienst von IBM verwendet werden kann. Stattdessen können alle funktional gleichwertigen Produkte, Programme oder Dienste verwendet werden, die keine geistigen Eigentumsrechte von IBM verletzen. Es obliegt jedoch der Verantwortung des Benutzers, die Funktionsweise von Produkten, Programmen oder Diensten von Drittanbietern zu bewerten und zu überprüfen.

IBM verfügt möglicherweise über Patente oder hat Patentanträge gestellt, die sich auf in diesem Dokument beschriebene Inhalte beziehen. Durch die Bereitstellung dieses Dokuments werden Ihnen keinerlei Lizenzen an diesen Patenten gewährt. Lizenzanfragen können schriftlich an folgende Adresse gesendet werden:

*IBM Director of Licensing, IBM Corporation, North Castle Drive, Armonk, NY 10504-1785, U.S.A.*

Bei Lizenzanfragen in Bezug auf DBCS-Daten (Double-Byte Character Set) wenden Sie sich an die für geistiges Eigentum zuständige Abteilung von IBM in Ihrem Land. Schriftliche Anfragen können Sie auch an folgende Adresse senden:

#### *Intellectual Property Licensing, Legal and Intellectual Property Law, IBM Japan Ltd., 1623-14, Shimotsuruma, Yamato-shi, Kanagawa 242-8502 Japan.*

**Der folgende Abschnitt findet in Großbritannien und anderen Ländern keine Anwendung, in denen solche Bestimmungen nicht mit der örtlichen Gesetzgebung vereinbar sind:** INTERNATIONAL BUSINESS MACHINES STELLT DIESE VERÖFFENTLICHUNG IN DER VERFÜGBAREN FORM OHNE GARANTIEN BEREIT, SEIEN ES AUSDRÜCKLICHE ODER STILLSCHWEIGENDE, EINSCHLIESSLICH JEDOCH NICHT NUR DER GARANTIEN BEZÜGLICH DER NICHT-RECHTSVERLETZUNG, DER GÜTE UND DER EIGNUNG FÜR EINEN BESTIMMTEN ZWECK. Manche Rechtsprechungen lassen den Ausschluss ausdrücklicher oder implizierter Garantien bei bestimmten Transaktionen nicht zu, sodass die oben genannte Ausschlussklausel möglicherweise nicht für Sie relevant ist.

Diese Informationen können technische Ungenauigkeiten oder typografische Fehler aufweisen. An den hierin enthaltenen Informationen werden regelmäßig Änderungen vorgenommen. Diese Änderungen werden in neuen Ausgaben der Veröffentlichung aufgenommen. IBM kann jederzeit und ohne vorherige Ankündigung Optimierungen und/oder Änderungen an den Produkten und/oder Programmen vornehmen, die in dieser Veröffentlichung beschrieben werden.

<span id="page-11-0"></span>*Anhang A*

Jegliche Verweise auf Drittanbieter-Websites in dieser Information werden nur der Vollständigkeit halber bereitgestellt und dienen nicht als Befürwortung dieser. Das Material auf diesen Websites ist kein Bestandteil des Materials zu diesem IBM-Produkt und die Verwendung erfolgt auf eigene Gefahr.

IBM kann die von Ihnen angegebenen Informationen verwenden oder weitergeben, wie dies angemessen erscheint, ohne Ihnen gegenüber eine Verpflichtung einzugehen.

Lizenznehmer dieses Programms, die Informationen dazu benötigen, wie (i) der Austausch von Informationen zwischen unabhängig erstellten Programmen und anderen Programmen und (ii) die gegenseitige Verwendung dieser ausgetauschten Informationen ermöglicht wird, wenden sich an:

*IBM Software Group, Attention: Licensing, 233 S. Wacker Dr., Chicago, IL 60606, USA*.

Derartige Informationen stehen ggf. in Abhängigkeit von den jeweiligen Geschäftsbedingungen sowie in einigen Fällen der Zahlung einer Gebühr zur Verfügung.

Das in diesem Dokument beschriebene lizenzierte Programm und sämtliche dafür verfügbaren lizenzierten Materialien werden von IBM gemäß dem IBM-Kundenvertrag, den Internationalen Nutzungsbedingungen für Programmpakete der IBM oder einer anderen zwischen uns getroffenen Vereinbarung bereitgestellt.

Informationen zu Produkten von Drittanbietern wurden von den Anbietern des jeweiligen Produkts, aus deren veröffentlichten Ankündigungen oder anderen, öffentlich verfügbaren Quellen bezogen. IBM hat diese Produkte nicht getestet und kann die Genauigkeit bezüglich Leistung, Kompatibilität oder anderen Behauptungen nicht bestätigen, die sich auf Drittanbieter-Produkte beziehen. Fragen bezüglich der Funktionen von Drittanbieter-Produkten sollten an die Anbieter der jeweiligen Produkte gerichtet werden.

#### *Trademarks*

IBM, das IBM-Logo, ibm.com und SPSS sind Marken der IBM Corporation und in vielen Ländern weltweit registriert. Eine aktuelle Liste der IBM-Marken finden Sie im Internet unter *<http://www.ibm.com/legal/copytrade.shtml>*.

Java und alle Java-basierten Marken sowie Logos sind Marken von Sun Microsystems, Inc. in den USA, anderen Ländern oder beidem.

Linux ist eine eingetragene Marke von Linus Torvalds in den USA, anderen Ländern oder beidem.

Microsoft, Windows, Windows NT und das Windows-Logo sind Marken der Microsoft Corporation in den USA, anderen Ländern oder beidem.

UNIX ist eine eingetragene Marke der The Open Group in den USA und anderen Ländern.

Andere Produkt- und Servicenamen können Marken von IBM oder anderen Unternehmen sein.

## <span id="page-12-0"></span>*Glossar*

**Analyseserver.** Ein Computer, der für die schnelle Ausführung von Analyseanwendungen konfiguriert und speziell auf diese ausgerichtet ist.

**IBM SPSS Server.**Ein IBM SPSS-Produkt, das Client-Anfragen für ressourcenintensive Vorgänge an leistungsstarke Analyseserver-Software verteilt.

**Modus für lokale Analysen.** Eine Client-Anwendung, die auf Daten auf dem Desktop-Computer des Endbenutzers zugreift und sie verarbeitet.

**Modus für verteilte Analysen.** Eine Client-Anwendung, die auf Daten auf einem Remote-Server mittels IBM SPSS-Analyseserver-Technologie zugreift und sie verarbeitet.

**ODBC.** Steht für Open Database Connectivity; eine Spezifikation für eine Low-Level-Schnittstelle, die eine Standardmenge an Routinen definiert, mit der eine Anwendung auf Daten in einer Datenquelle zugreifen kann.

**ODBC-Datenquellen.** Eine benannte Sammlung an Informationen, die aus zwei wichtigen Teilen besteht: dem ODBC-Treiber, der zum Zugriff auf die Daten verwendet wird, und dem Speicherort der Datenbank, auf die Sie zugreifen möchten.

## *Index*

<span id="page-13-0"></span>Analyseserver definiert, [9](#page-12-0)

Connect ODBC Einleitung in den Einsatz, [1](#page-4-0) Einleitung zu, [1](#page-4-0) Verbinden Ihrer Datenbank, [6](#page-9-0) Voraussetzungen, [4](#page-7-0)

Deinstallieren IBM SPSS Data Access Pack, [6](#page-9-0)

legal notices, [7](#page-10-0)

Modus für lokale Analysen definiert, [9](#page-12-0) Modus für verteilte Analysen definiert, [9](#page-12-0)

ODBC definiert, [9](#page-12-0) ODBC-Datenquellen Beschreibung, [3](#page-6-0) definiert, [9](#page-12-0) Ort der ODBC-Datenquellen, [3](#page-6-0)

trademarks, [8](#page-11-0)

Verbinden Ihrer Datenbank mit Connect ODBC, [6](#page-9-0) Voraussetzungen Connect ODBC, [4](#page-7-0)